**Freescale Semiconductor** Document Number: 924-76354 **Readme** Rev. 2009.12

# **i.MX25 PDK Linux Demo Image**

## **Readme**

This document contains important information about the package contents and flashing procedures.

### Contents

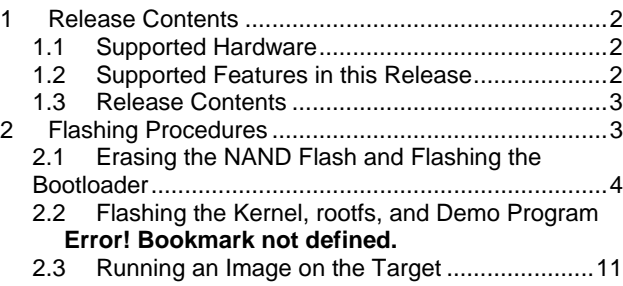

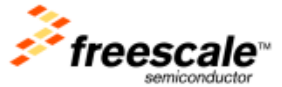

\_\_\_\_\_\_\_\_\_\_\_\_\_\_\_\_\_\_\_\_\_\_\_\_\_\_\_\_\_\_\_\_\_\_\_\_\_\_\_\_\_\_\_\_\_\_\_\_\_\_\_\_\_\_\_\_\_\_\_\_\_\_\_\_\_\_\_\_\_\_\_

## <span id="page-1-0"></span>**1 Release Contents**

This is a release of the Freescale Semiconductor i.MX25 PDK Linux BSP (Demo Image).

### <span id="page-1-1"></span>**1.1 Supported Hardware**

This package supports the i.MX25 PDK Rev. 1.1 board.

## <span id="page-1-2"></span>**1.2 Supported Features in this Release**

The following table describes the features that are supported in the Demo Image.

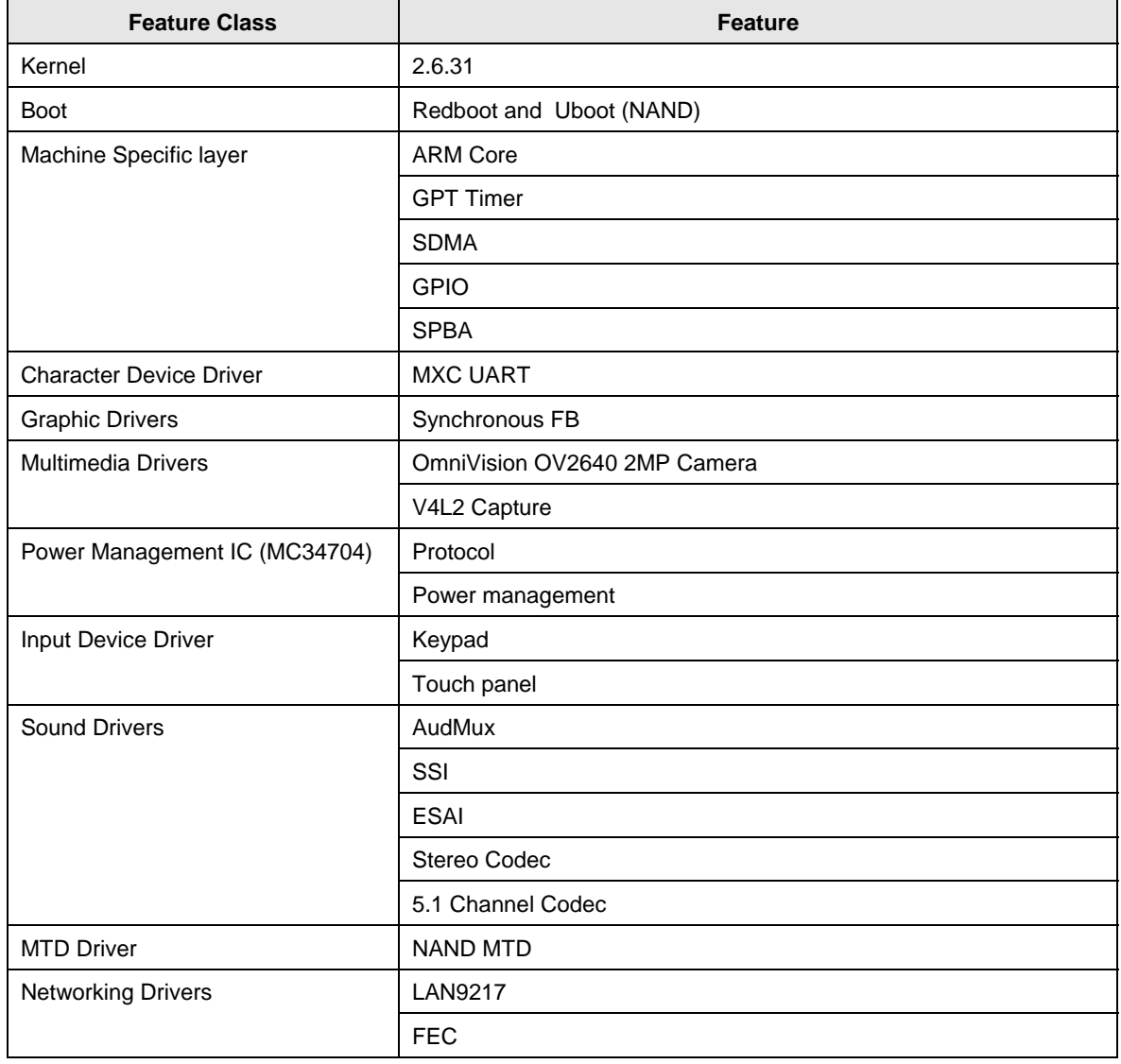

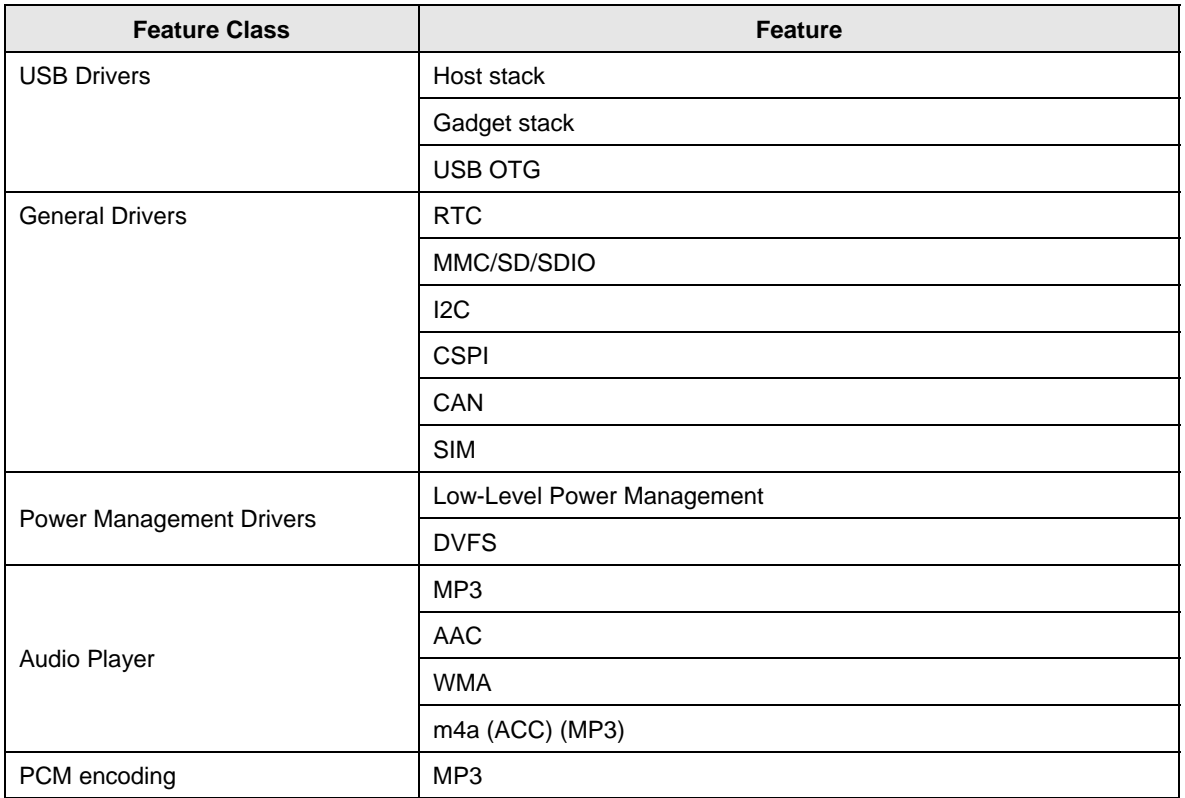

## <span id="page-2-0"></span>**1.3 Release Contents**

The following table identifies the files and documents provided in this release package.

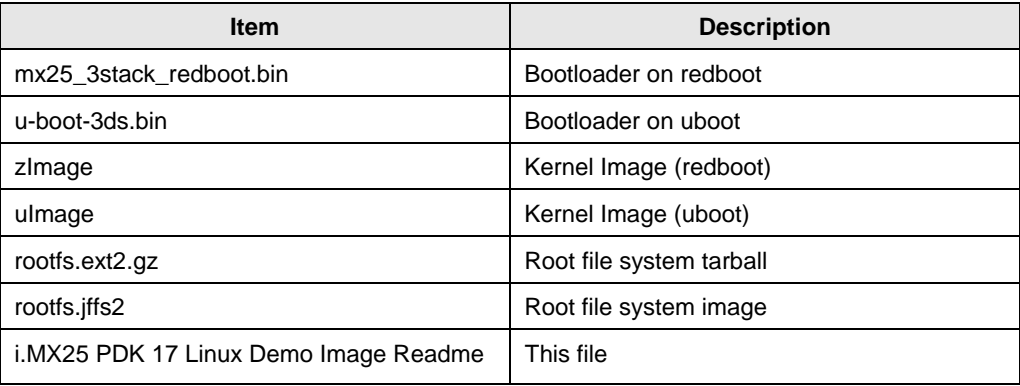

## <span id="page-2-1"></span>**2 Flashing Procedures**

This section explains where to obtain instructions for erasing the NAND flash and flashing the bootloader.

It also provides procedures for flashing the kernel image, rootfs, and demo program into the i.MX25 PDK, and running the image on the target.

## <span id="page-3-0"></span>**2.1 Erasing the NAND Flash and Flashing the Bootloader**

This section explains how to install the ATK tool, erase FLASH, download Redboot, u-boot, zImage and rootfs to NAND flash.

### **2.1.1 Installing the ATK Tools**

Download the ATK tool install package from the Freescale release web site or from Freescale support.

## **2.1.2 NAND Flash**

### **2.1.3 Erasing the NAND Flash**

If the board does not boot up or identifies an excessive number of bad blocks when booting up, erase NAND flash and power up the boards again. This problem may occur because a different NAND bad block handling mechanism had been used previously.

To erase the NAND Flash, use these steps:

1. Set the boot mode dip switches on the Debug board to internal boot (bootstrap mode) as shown in the following tables:

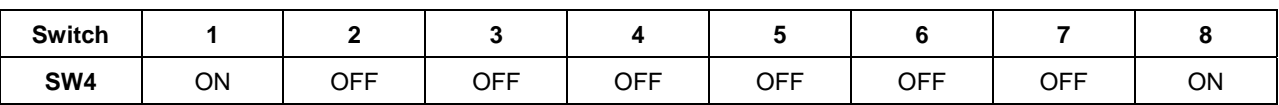

### **Debug board SW4 switch setup for boot**

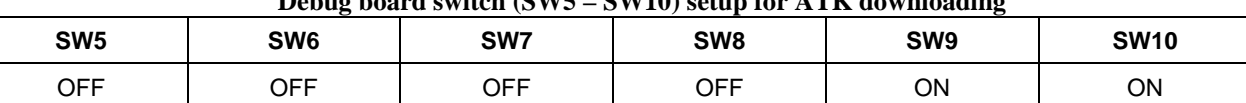

### $\mathbf{b}$  and switch (SWF – SW10) setup for ATW down

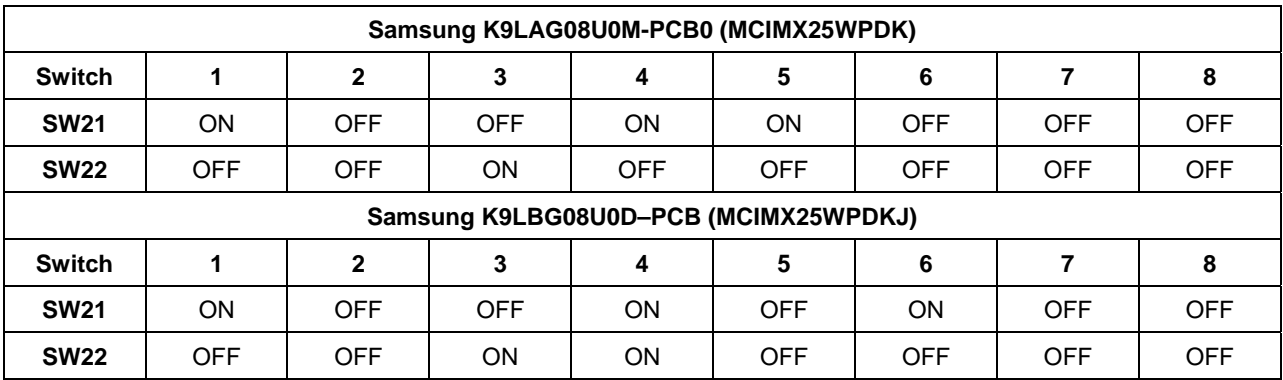

### **Personality board switch setup for NAND internal boot**

- 2. Power on i.MX25 3stack board and Run the ATK, and then select the options for your platform, for **Device memory initial** (**DDR2** or **MDDR**). Select "DDR2" for i.MX25 TO1.1 3stack. For **Communication Channel**, both serial and USB can be used. However, we suggest to use USB since it is faster than serial. Figure 2.1-1 illustrates ATK configuration for i.MX25 TO1.1 3stack.
- 3. Click **next** and select **Flash Tool**, then click **Go.**

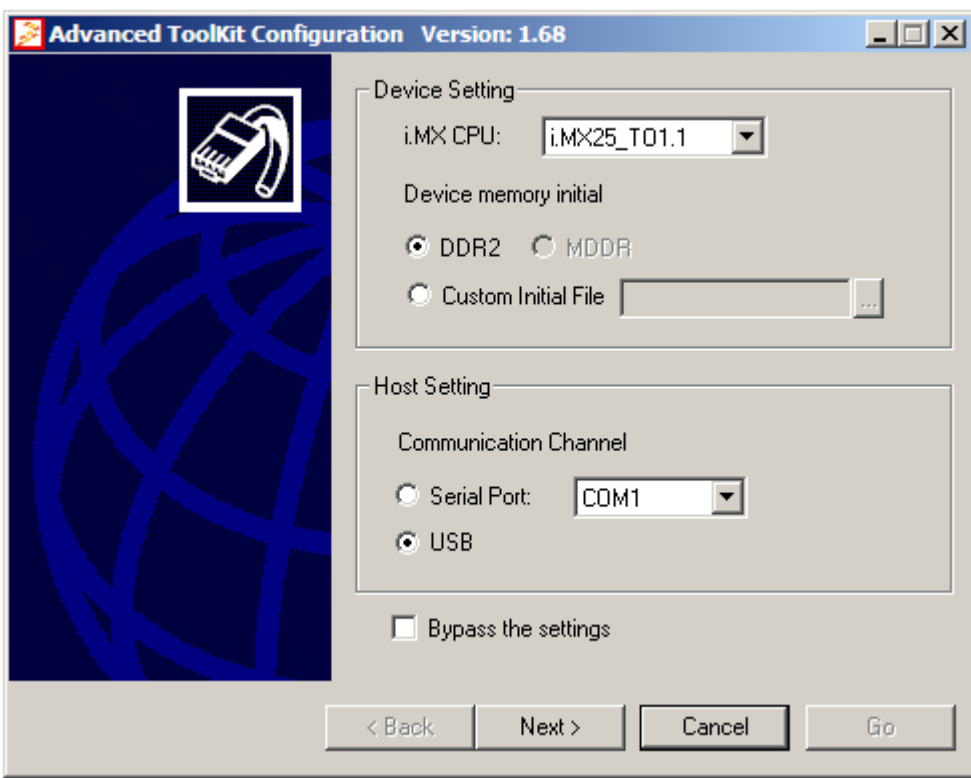

**Figure 2.1-1 i.MX25 TO1.1 ATK configuration** 

- 4. Select the erase options as Figure 2.1-2
- 5. Click **Erase** to erase the flash.

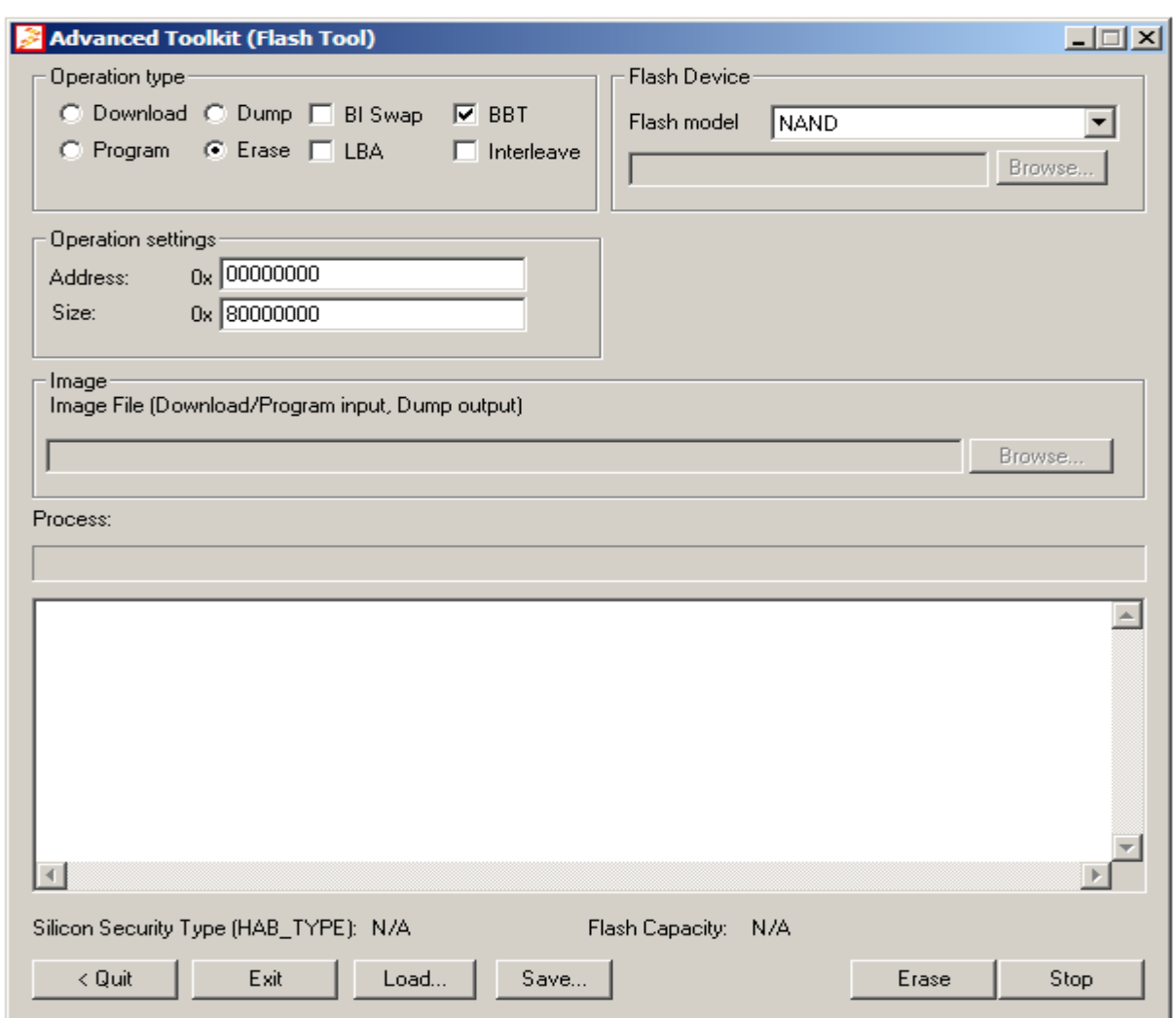

**Figure 2.1-2 i.MX25 TO1.1 NAND flash Erase configuration** 

### **2.1.4 Download RedBoot/u-boot zImage and rootfs to NAND Flash**

To download the bootloader, use these steps:

- 6. Set ATK as same steps 1-3 in 2.1-1
- 7. Program RedBoot/u-boot by selecting the options as Figure 2.1-3
- 8. Click **Browse** to select Redboot/u-boot and click **Program** to download.

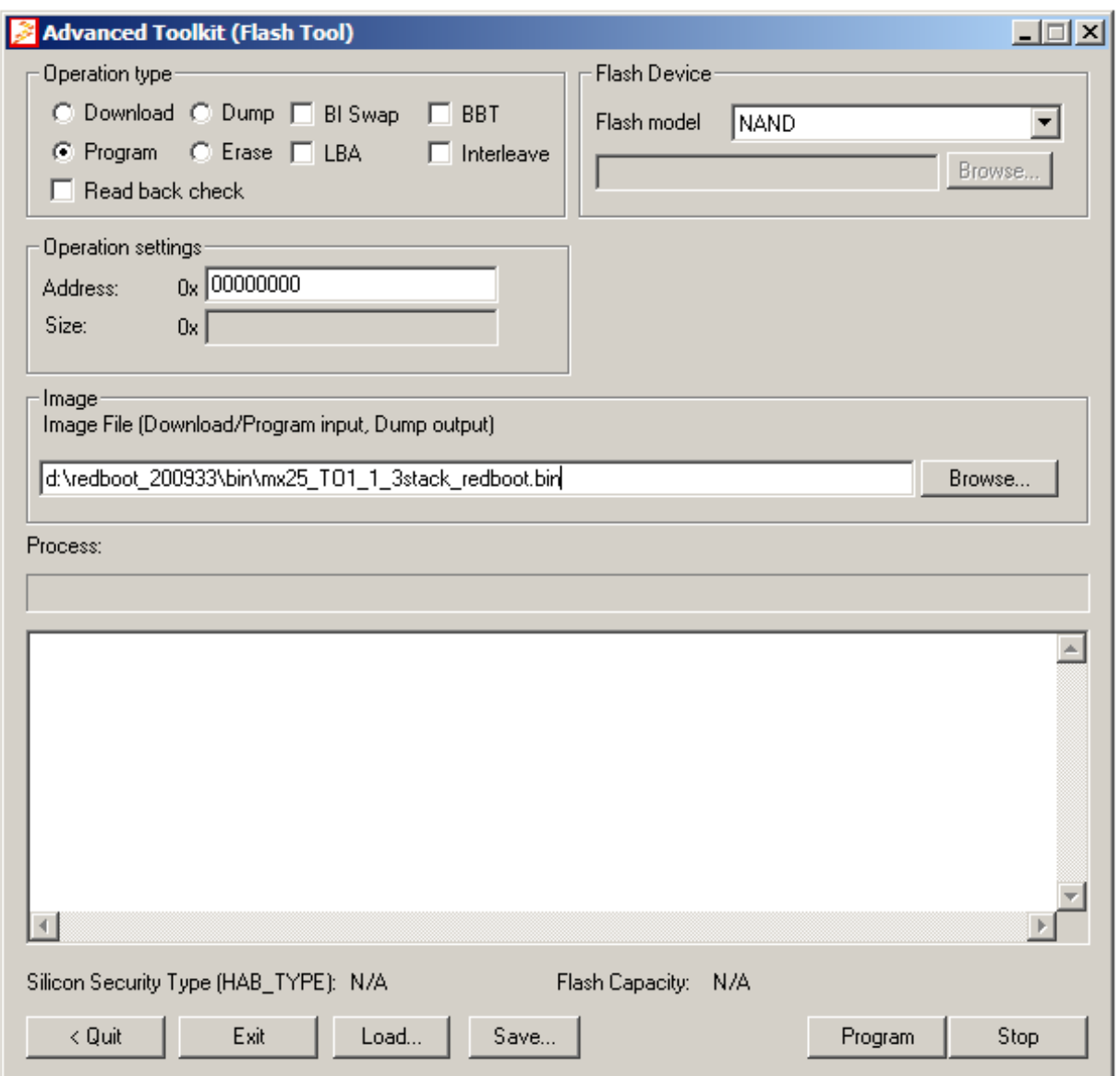

**Figure 2.1-3 i.MX25 programming bootloader to NAND flash** 

- 9. Program zImage/uImage by selecting the options as Figure 2.1.4. Address is 0x300000 for both zImage and uImage.
- 10. Click **Browse** to select zImage/uImage and click **program** to download

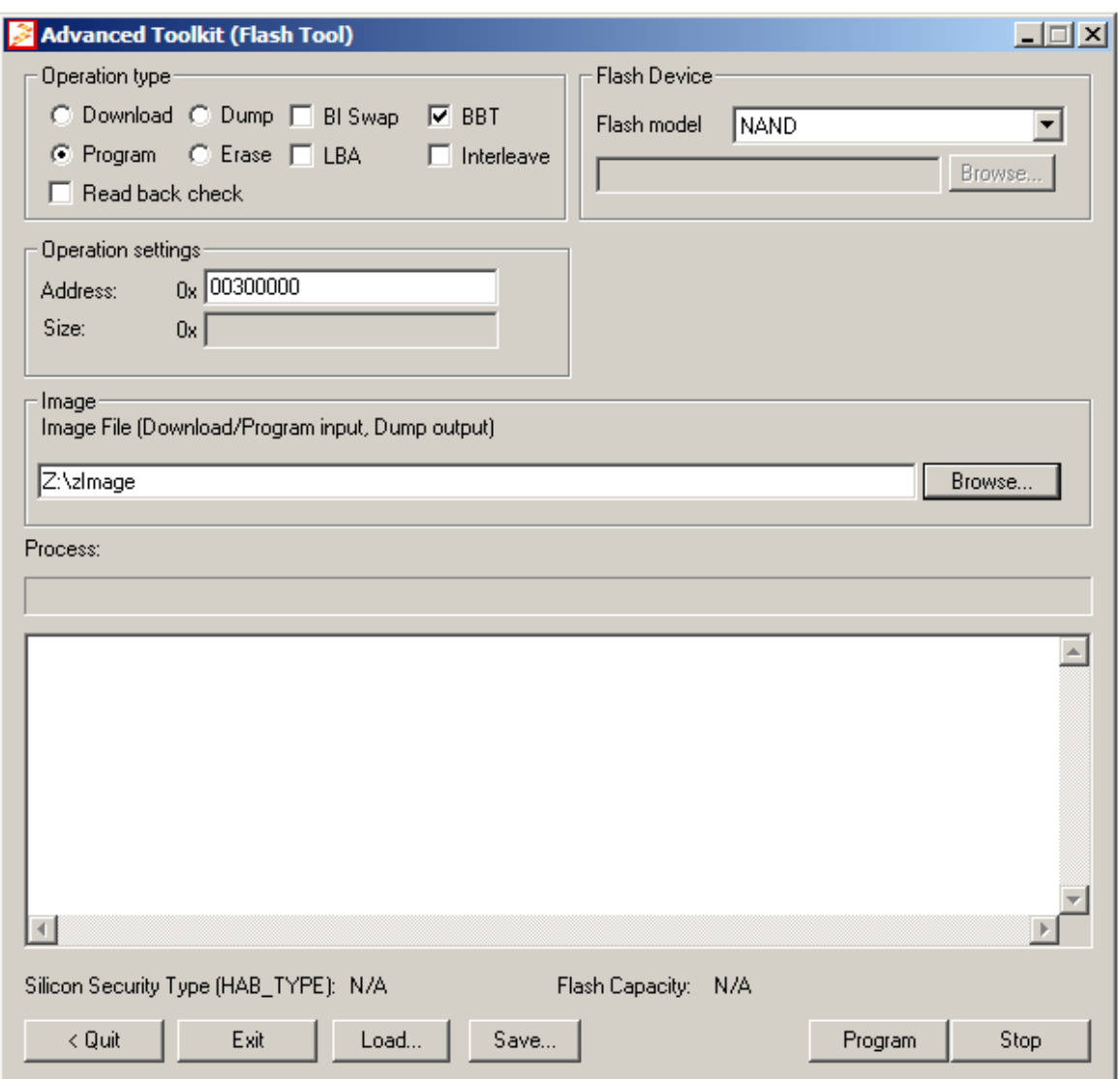

**Figure 2.1-4 i.MX25 program Kernel image to NAND flash** 

- 11. Program rootfs by selecting the options as Figure 2.1.5
- 12. Click **Browse** to select rootfs.jffs2 and click **Program** to download.

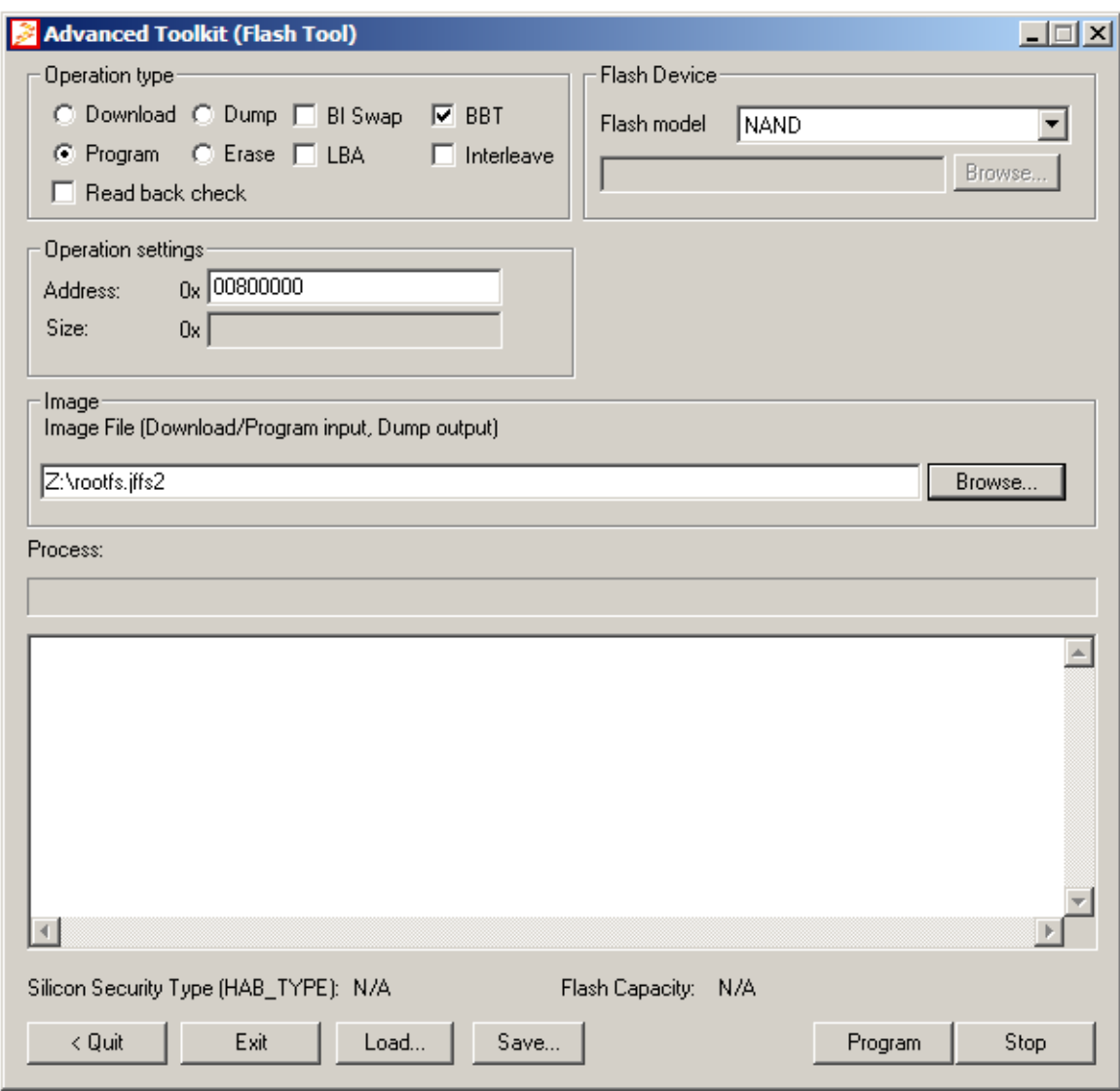

**Figure 2.1-5 i.MX25 program Kernel image to NAND flash** 

### <span id="page-10-0"></span>**2.2 Running an Image on the Target**

To boot the kernel from NAND flash as following steps:

1. Set dip switch on the debug board as follows:

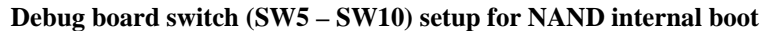

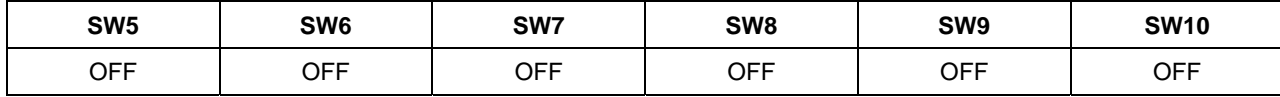

2. Run the following command in the RedBoot/u-boot prompt.

Redboot:

```
RedBoot> fis load kernel 
RedBoot> fis create –f 0x300000 –l 0x500000 –n kernel –e 0x300000 –b 
0x300000 
RedBoot> exec -c "noinitrd console=ttymxc0,115200 root=/dev/mtdblock2 rw rootfstype=jffs2 ip=dhcp"
```
U-Boot:

MX25 U-Boot > setenv bootargs nand 'setenv bootargs \${bootargs} root=/dev/mtdblock2 ip=dhcp rootfstype=jffs2' MX25 U-Boot > setenv bootcmd nand 'run bootargs base bootargs nand; nand read \${loadaddr} 0x300000 0x200000;bootm' MX25 U-Boot > saveenv MX25 U-Boot > run bootcmd nand

### **How to Reach Us:**

**Home Page:**  www.freescale.com

#### **Web Support:**

http://www.freescale.com/support

### **USA/Europe or Locations Not Listed:**

Freescale Semiconductor Technical Information Center, EL516 2100 East Elliot Road Tempe, Arizona 85284 +1-800-521-6274 or +1-480-768-2130 www.freescale.com/support

#### **Europe, Middle East, and Africa:**

Freescale Halbleiter Deutschland GmbH Technical Information Center Schatzbogen 7 81829 Muenchen, Germany +44 1296 380 456 (English) +46 8 52200080 (English) +49 89 92103 559 (German) +33 1 69 35 48 48 (French) www.freescale.com/support

#### **Japan:**

Freescale Semiconductor Japan Ltd. Headquarters ARCO Tower 15F 1-8-1, Shimo-Meguro, Meguro-ku, Tokyo 153-0064, Japan 0120 191014 or +81 3 5437 9125 support.japan@freescale.com

#### **Asia/Pacific:**

Freescale Semiconductor China Ltd. Exchange Building 23F No. 118 Jianguo Road Chaoyang District Beijing 100022 China +86 010 5879 8000 support.asia@freescale.com

#### **For Literature Requests Only:**

Freescale Semiconductor Literature Distribution **Center** P.O. Box 5405 Denver, Colorado 80217 1-800-441-2447 or 303-675-2140 Fax: 303-675-2150 LDCForFreescaleSemiconductor@hibbertgroup.com

Document Number: 926-77401 Rev.2009.12 01/2010

Information in this document is provided solely to enable system and software implementers to use Freescale Semiconductor products. There are no express or implied copyright licenses granted hereunder to design or fabricate any integrated circuits or integrated circuits based on the information in this document.

Freescale Semiconductor reserves the right to make changes without further notice to any products herein. Freescale Semiconductor makes no warranty, representation or guarantee regarding the suitability of its products for any particular purpose, nor does Freescale Semiconductor assume any liability arising out of the application or use of any product or circuit, and specifically disclaims any and all liability, including without limitation consequential or incidental damages. "Typical" parameters that may be provided in Freescale Semiconductor data sheets and/or specifications can and do vary in different applications and actual performance may vary over time. All operating parameters, including "Typicals", must be validated for each customer application by customer's technical experts. Freescale Semiconductor does not convey any license under its patent rights nor the rights of others. Freescale Semiconductor products are not designed, intended, or authorized for use as components in systems intended for surgical implant into the body, or other applications intended to support or sustain life, or for any other application in which the failure of the Freescale Semiconductor product could create a situation where personal injury or death may occur. Should Buyer purchase or use Freescale Semiconductor products for any such unintended or unauthorized application, Buyer shall indemnify and hold Freescale Semiconductor and its officers, employees, subsidiaries, affiliates, and distributors harmless against all claims, costs, damages, and expenses, and reasonable attorney fees arising out of, directly or indirectly, any claim of personal injury or death associated with such unintended or unauthorized use, even if such claim alleges that Freescale Semiconductor was negligent regarding the design or manufacture of the part.

Freescale, the Freescale logo, and StarCore are trademarks or registered trademarks of Freescale Semiconductor, Inc. in the U.S. and other countries. All other product or service names are the property of their respective owners. The ARM Powered Logo is a trademark of ARM Limited.

© Freescale Semiconductor, Inc. 2010 All rights reserved.

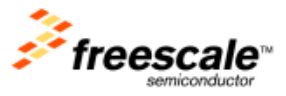